Application Note 013d

# AED / FIT®

**Inbetriebnahme DeviceNet** 

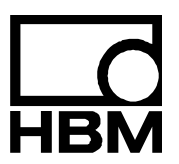

11536-1.0 de

### Inhalt

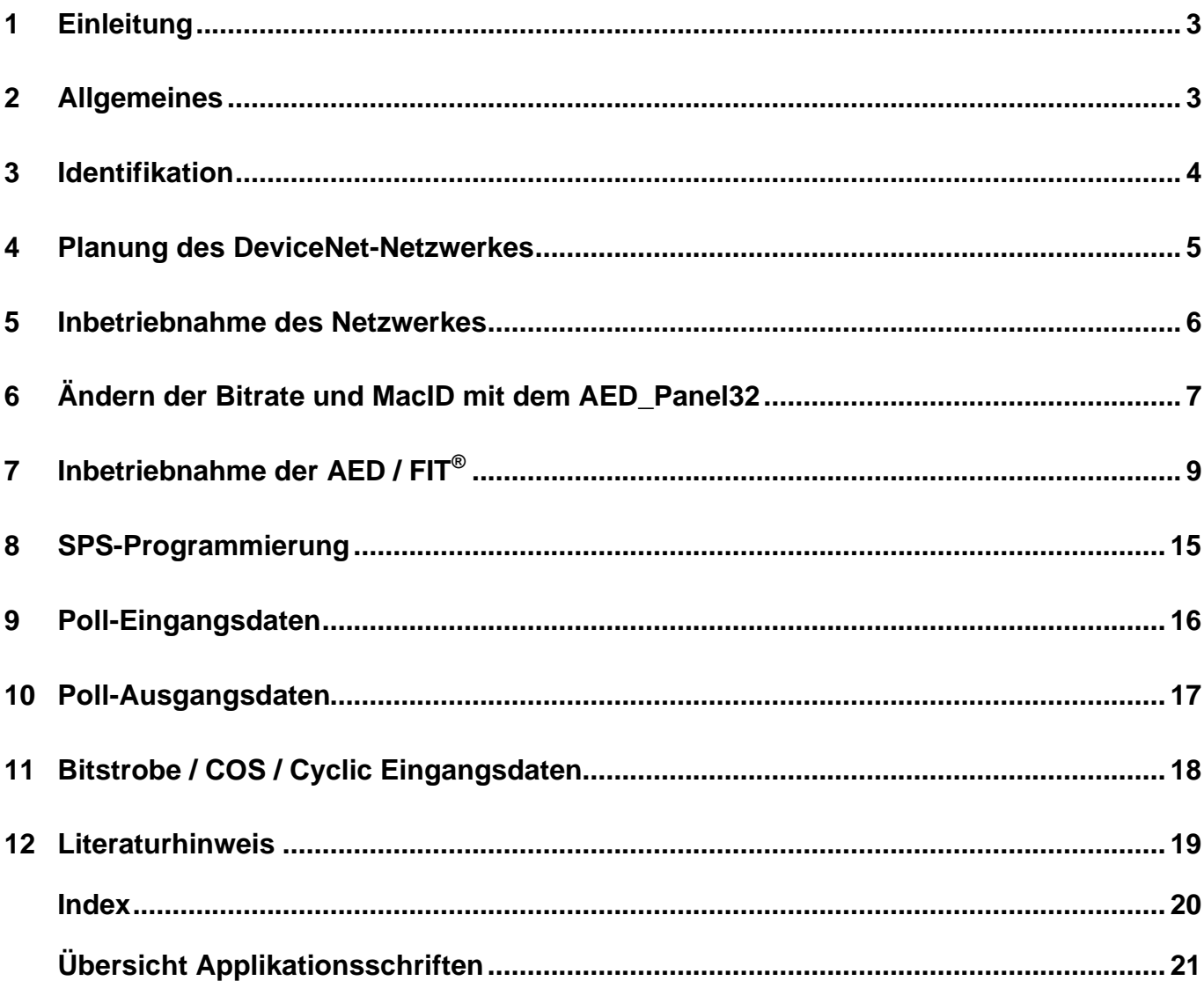

 $\mathbf{1}$ 

### <span id="page-4-0"></span>1 Einleitung

Die AED / FIT*®* der 3. Generation verfügt über eine DeviceNet-Schnittstelle.

Diese CAN-basierende Schnittstelle erschließt dem Anwender neue, mächtige Möglichkeiten für seine wägetechnischen Anwendungen.

Das Dokument beschreibt die Inbetriebnahme einer AED / FIT*®* an einer speicherprogrammierbare Steuerung (SPS). Wegen der Vielzahl von SPSen am Markt kann jedoch nur ein allgemeiner Überblick gegeben werden.

Unser Dank gilt der Firma Hilscher GmbH ([www.hilscher.com](http://www.hilscher.com)) die uns freundlicherweise die Erlaubnis zur Verwendung von Screenshots der SYCON Software erteilt hat.

## 2 Allgemeines

DeviceNet ist ein CAN-basierendes Netzwerk welches von der ODVA (Open Device Vendor Association) genormt wurde. Spezifikationen können bei der ODVA [\(www.odva.org\)](http://www.odva.org) erworben werden.

Die HBM-Produkte sind i.d.R. "Class2 Only" Geräte, verfügen also nur über eine Untermenge der DeviceNet Funktionalitäten.

DeviceNet definiert eine Reihe von Verbindungen zur Übertragung von Daten:

#### **Explicit**

Diese Verbindung dient zur Übertragung von azyklischen Daten und wird i.d.R zur Übertragung von Konfigurationsparametern verwendet.

#### **Polled**

Dient zur Übertragung von zyklischen Daten, also Messwerten und zugehörigen Stati. Die SPS über-

trägt ihre Ausgangsdaten (Steuerwort) und erhält als Antwort die Eingangsdaten (Messwert, Trigger- oder Dosierergebnis). Das Steuerwort enthält einzelne Bits über die der Anwender Funktionen wie Nullstellen und Tarieren auslösen kann. Das Format der Polldaten kann dem Abschnitt Poll-Ausgangsdaten entnommen werden.

#### <span id="page-5-0"></span>**Bitstrobe**

Mit der Bitstrobeverbindung veranlasst die SPS, eine oder eine Gruppe von AED / FIT*®* zur Übertragung der aktuellen Messwerte mit zugehörigem Status. Das Format der Bitstrobedaten kann dem Abschnitt Bitstrobe / COS / Cyclic Eingangsdaten entnommen werden.

### 3 Identifikation

Die Geräte werden über eine Vendor-Id und einen Produktcode identifiziert:

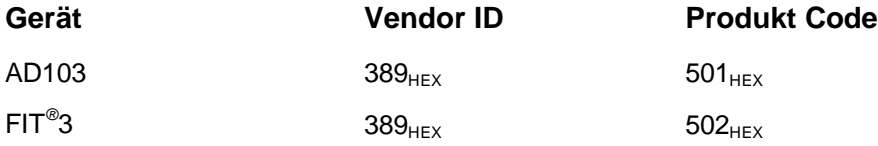

#### **EDS-Datei**

Zum Lieferumfang der Geräte gehört eine EDS-Datei. Diese wird zur Inbetriebnahme der AED / FIT*®* an einer SPS benötigt. Importieren Sie die zu Ihrem Firmwarestand gehörende EDS-Datei in Ihre Steuerung. Der Firmwarestand der AED / FIT*®* kann mit dem Konfigurationstool ihrer Steuerung ausgelesen werden. Die EDS-Dateien können auch über die HBM-Website [\(www.hbm.com](http://www.hbm.com)) bezogen werden.

Nomenklatur der Dateinamen:

PRODUKT\_FIRMWAREVERSION\_MAJORREV\_MINORREV\_DNS.EDS

FIT*®* 3\_P73\_1\_00\_DNS.EDS

bezeichnet eine DeviceNet EDS-Datei der Version 1.00 für die Firmwareversion P73 einer FIT*®* 3.

### <span id="page-6-0"></span>4 Planung des DeviceNet-Netzwerkes

Der Aufbau eines DeviceNet-Netzwerkes erfordert eine sorgfältige Planung:

• Schätzen Sie die zu erwartenden Kabellängen ab, sie dürfen unter keinen Umständen die für die gewählte Bitrate geltenden Maximalwerte überschreiten. Vermeiden Sie Stichleitungen. Die AED / FIT*®* verfügt zu diesem Zweck über getrennte Pins bzw. Aderpaare für CANin und CANOut. Verwenden Sie ggf. Multiporttaps.

Maximale Kabellänge für DeviceNet

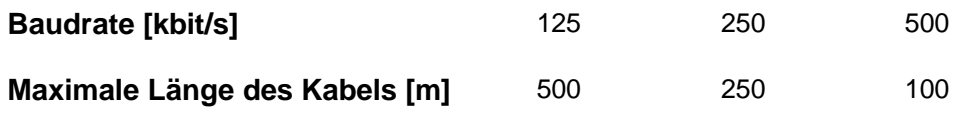

- Verwenden Sie nur normkonforme Kabel mit einem Wellenwiderstand von 120  $\Omega$ .
- Schätzen Sie die zu erwartende Buslast ab. Die Buslast kann nach der Faustformel:

Buslast[%] = 33900 \* Anzahl\_AED\_FIT \* Ausgaberate[Anzahl pro Sekunde] / Bitrate

abgeschätzt werden. Übersteigt die Buslast 75 % sollte die nächst höhere Bitrate gewählt werden. Ist eine Erhöhung der Bitrate nicht mehr möglich, muss das Netzwerk in mehrere Segmente, die über separate DeviceNet-Anschaltungen verfügen, aufgeteilt werden.

 Überprüfen Sie die Dimensionierung der Stromversorgung hinsichtlich der Spannungsabfälle auf den Versorgungsleitungen.

### <span id="page-7-0"></span>5 Inbetriebnahme des Netzwerkes

 Überprüfen Sie den Busabschluss. Der Bus benötigt einen differenziellen Widerstand von 120  $\Omega$  an beiden Enden.

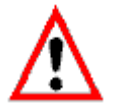

Der CANBus arbeitet nicht ohne die Abschlusswiderstände.

- Überprüfen Sie die MacIDs (Knotennummern) und Bitraten der angeschlossenen Knoten.
- Die AED / FIT*®* wird mit folgender Werkseinstellung ausgeliefert:
	- Bitrate: 125 kbit/s
	- MacID (Knotennummer): 63

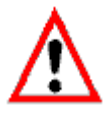

MacIDs dürfen nicht doppelt vergeben werden. Knoten die beim PowerOn eine doppelt vergebene MacID erkennen, begeben sich in den Zustand "Communication Fault". Dieser kann nur durch einen Reset- bzw. PowerOn verlassen werden. Die Bitraten aller verwendeten Knoten muss identisch sein. Unterschiedliche

Bitraten führen in den Zustand "Busoff", ggf. auch des gesamten Netzwerkes. Der Zustand "Busoff" kann nur durch einen Reset- bzw. PowerOn verlassen werden.

- Für die Änderung der MacID bzw. der Bitrate benötigen Sie ein Konfigurationstool:
	- Sycon Hersteller Hilscher http://www.hilscher.com
	- Larcan Hersteller LARSYS http://www.larsys.com
	- RSNetworks von Rockwell http://www.rockwell.com
	- *AED\_Panel32* von HBM http://www.hbm.com
	- oder das Ihrer Steuerung beigefügte Projektierungstool.

Näheres entnehmen Sie bitte der jeweiligen Produktdokumentation.

 Die Bitrate bzw. MacID kann nur für jeweils eine einzige AED / FIT*®* umgeschaltet werden. Alle anderen Knoten müssen vom Bus abgetrennt werden. Die AED9301 verfügt über einen Schiebeschalter zur Busabtrennung.

### <span id="page-8-0"></span>6 Ändern der Bitrate und MacID mit dem AED\_Panel32

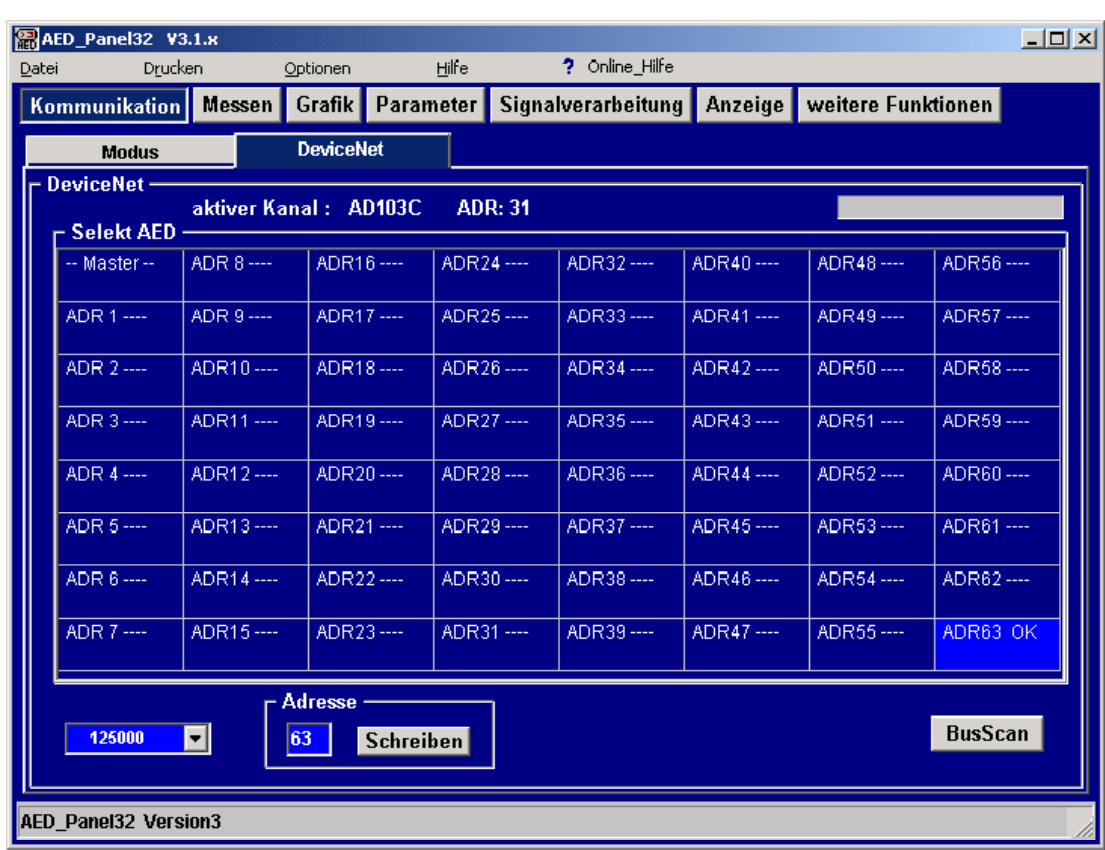

#### **Ändern der MacID**

- Führen Sie einen Busscan durch
- Ändern Sie die MacID im Eingabefeld
- Betätigen Sie den Schreibknopf

Das Panelprogramm ändert nun die MacID und legt diese im EEPROM der AED / FIT*®* netzausfallsicher ab.

#### **Ändern der Bitrate**

Ändern Sie die Einstellung im Panel.

Das Panelprogramm ändert nun die Bitrate und legt diese im EEPROM der AED / FIT*®* netzausfallsicher ab.

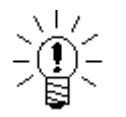

Da das *AED\_Panel32* Programm nicht multimasterfähig ist, muss ggf. die SPS in den Stopzustand gebracht werden.

<span id="page-10-0"></span>7 Inbetriebnahme der AED / FIT<sup>®</sup>

Verwenden Sie hierzu das Ihrer Steuerung beigefügte Projektierungstool.

Die folgenden Screenshots zeigen exemplarische eine Projektierung mit dem Tool Sycon von Hilscher.

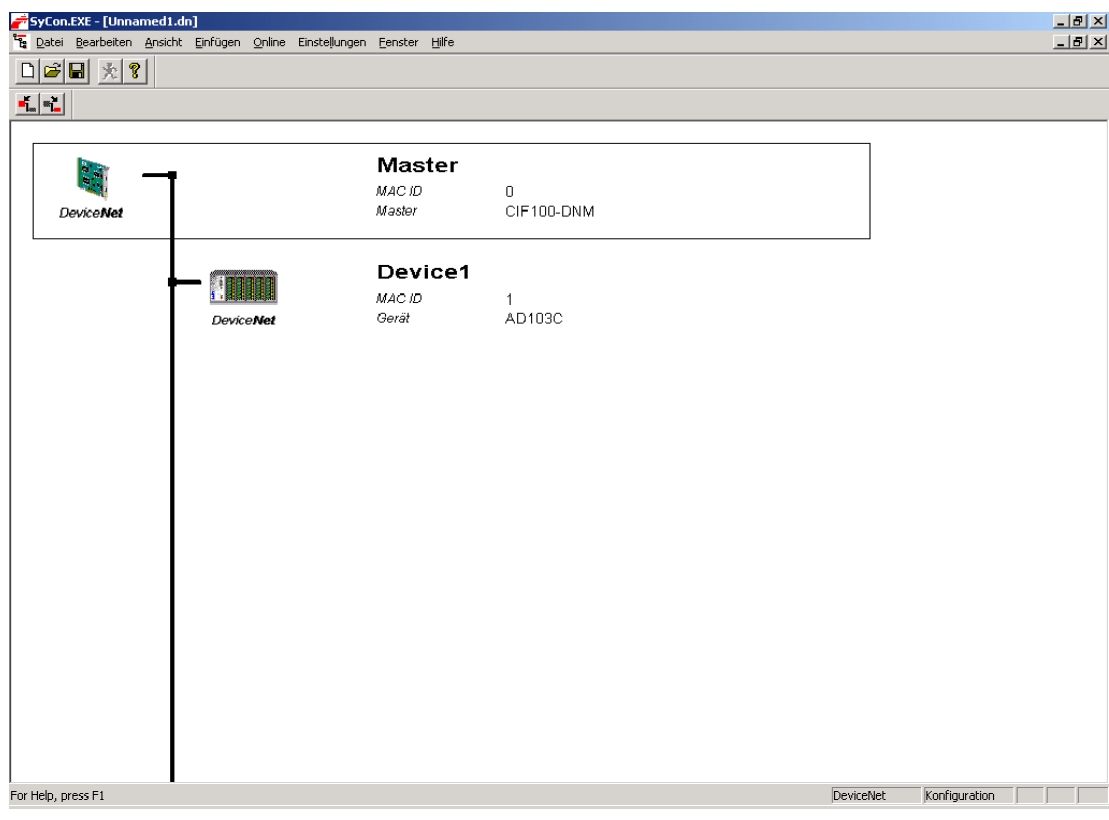

- Importieren Sie zunächst die EDS-Datei der AED / FIT*®* in Ihr Projektierungstool.
- Erzeugen Sie ein neues Projekt
- Fügen Sie einen Master und die erforderlichen SlaveDevices ein.
- Vergeben Sie die MacIDs und sinnvolle Namen für die Geräte.

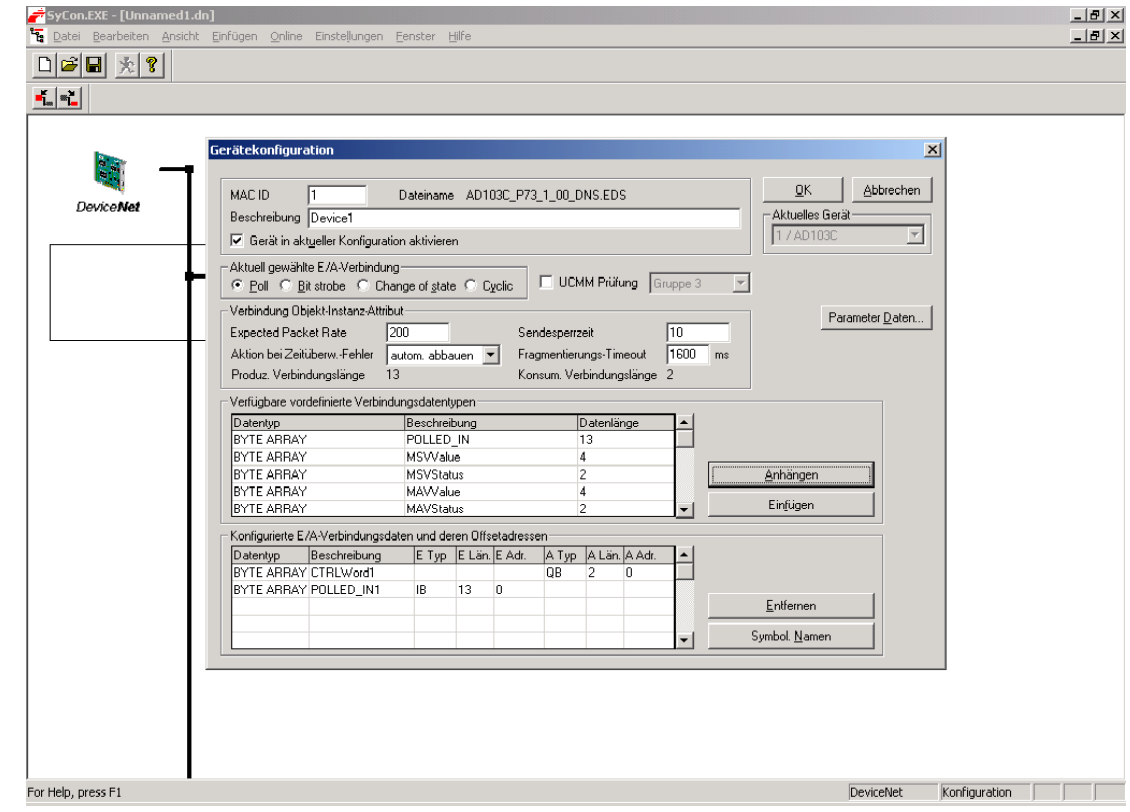

- Bearbeiten Sie nun die Gerätefunktion
- Wählen Sie zunächst die gewünschte Verbindung aus, im Beispielfall die Polled-Verbindung . Die AED / FIT<sup>®</sup> unterstützt bis zu 4 Verbindungen, d.h. die Explizite-, Polled, Bitstrobe-, und COS/Cyclic- Verbindung können gleichzeitig benutzt werden.
- Konfigurieren Sie nun die E/A Verbindungsdaten. Sie können die Verbindungsdaten entweder als "BYTE ARRAY" oder als "diskrete Typen" assemblieren. Bei Eingabe als "BYTE ARRAY" müssen ggf. Tags Deklariert werden. Bei Eingabe als "diskreter Type" müssen die Offsets eingetragen werden. Das Format der E/A-Daten kann aus den Abschnitten Poll-Eingangsdaten bzw. Poll-Ausgangsdaten oder der Onlinehilfe der AED / FIT*®* entnommen werden.

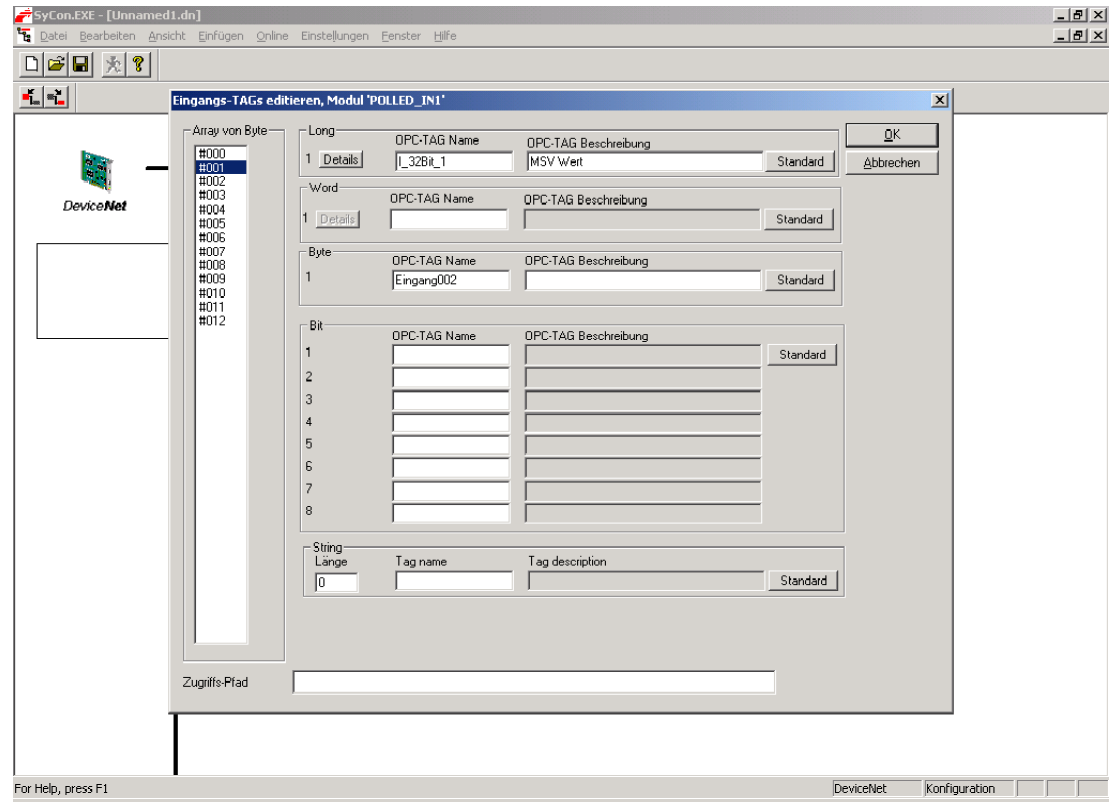

 Definieren Sie ggf. die Tags für die Ausgangsdaten. Das Format der Ausgangsdaten kann dem Abschnitt Poll-Ausgangsdaten oder der Onlinehilfe AEDHilfe\_d entnommen werden.

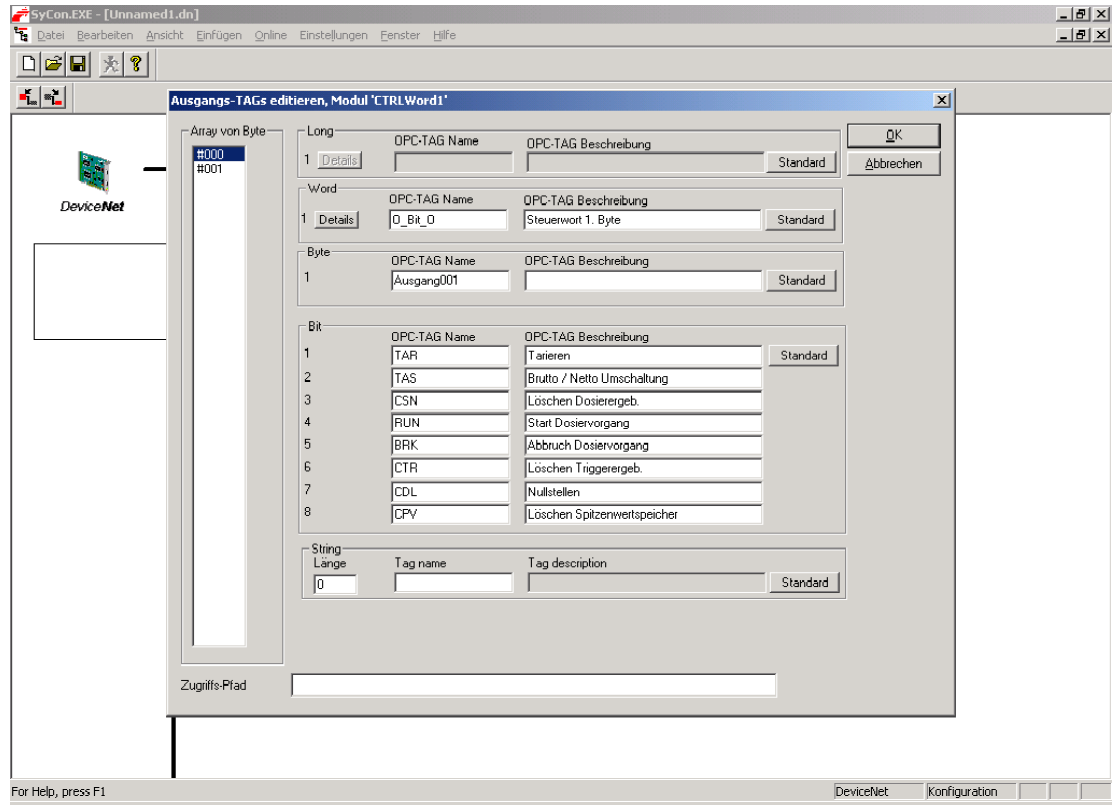

 Definieren Sie die Bit-Tags für die Eingangsdaten. Das Format der Eingangsdaten kann aus dem Abschnitt Poll-Eingangsdaten oder der Onlinehilfe AEDHilfe\_d entnommen werden.

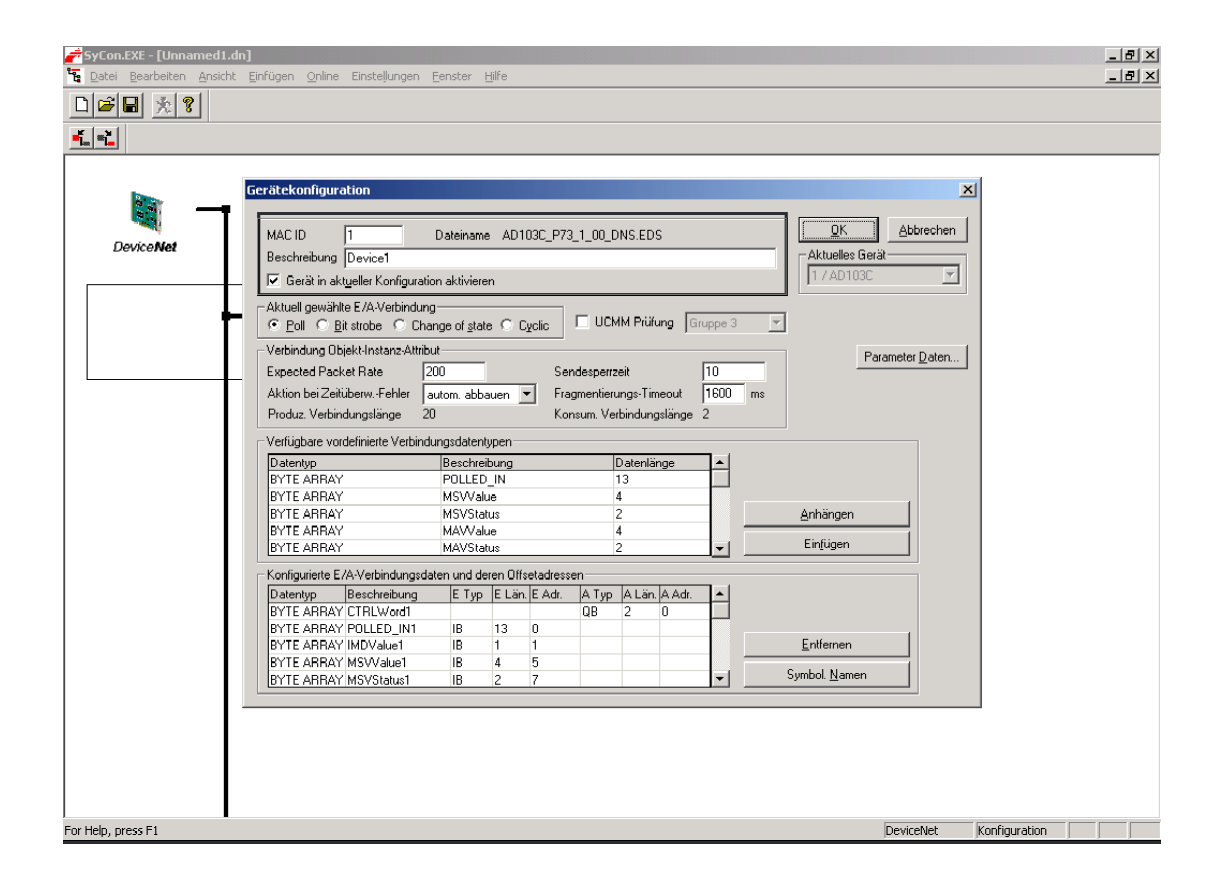

 EA-Verbindungsdaten als diskrete Typen. Die Offsetwerte (E.Adr) müssen eingetragen werden. Die Werte können dem Abschnitt Poll-Eingangsdaten oder der Onlinehilfe AEDHilfe\_d entnommen werden.

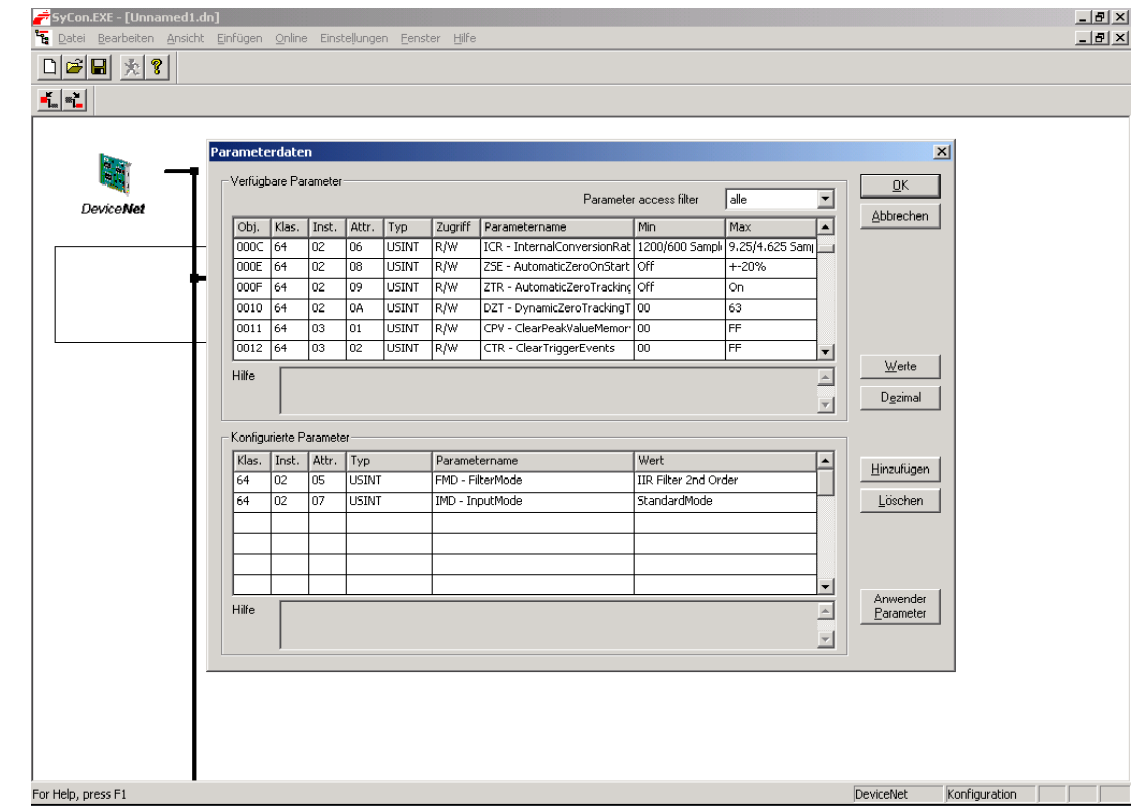

 Führen Sie die Parametrierung durch. Die hier ausgewählten Parameter werden bei jedem Start des Netzwerkes in die AED / FIT*®* geschrieben. Das Verfahren eignet sich nicht für alle Parameter, siehe Hinweis. Es besteht auch alternativ die Möglichkeit eine Parametrierung über das *AED\_Panel32* durchzuführen. Der Parametersatz kann mit dem Attribut **110/6/2** oder das Panel im EEPROM der AED / FIT*®* netzausfallsicher gespeichert werden.

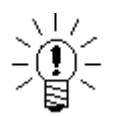

- Es ist nicht sinnvoll alle Parameter der AED / FIT*®* zu schreiben, verändern Sie nur solche Parameter die in Ihrer Applikation sinnvoll sind.
- Einige der Parameter dürfen nur in einer bestimmten Reihenfolge geschrieben werden. Eine Verletzung der Regeln führt zu Fehlermeldungen.
- Einige der Parameter haben Minimal- und Maximalwerte deren Überschreitung zu Fehlermeldungen führt.
- Einige Parameter können im "eichfähigen Mode" (**LFT** ≥ 1) nicht geschrieben werden.
- Einige der Parameter sind SetOnly, ein Get-Zugriff liefert einen 0-Wert zurück.

Weitere Hinweise dazu finden Sie im Hilfefile AEDHilfe\_d oder der EDS-Datei.

### <span id="page-16-0"></span>8 SPS-Programmierung

Das Netzwerk kann nun gestartet werden. Die SPS parametriert mit den hinterlegten Werten die AED / FIT*®* und startet anschließend den zyklischen Betrieb. Wenn eine Steuerung oder Parametrierung der AED / FIT*®* im laufenden zyklischen Betrieb erforderlich ist, muss eine Anwenderprogrammierung in der SPS erfolgen. Wegen der Vielzahl der am Markt verfügbaren SPSen, kann nur ein allgemeiner Überblick gegeben werden.

DeviceNet bietet mehrere Möglichkeiten der Steuerung/Parametrierung im zyklischen Betrieb:

Eingangsdaten der Pollverbindung

Die in den Eingangsdaten (Steuerwort) der Pollverbindung definierten Bits, dienen zur Steuerung von Funktionen wie Nullstellen, Tarieren, Start des Dosiervorganges etc. Die hinterlegten Funktionen werden beim setzen des entsprechenden Bits ausgelöst. Soll die Funktion nochmals ausgelöst werden, muss das Bit zunächst gelöscht und anschließend wieder gesetzt werden. Die Steuerung über die Pollverbindung ist zu bevorzugen, da diese über eine hohe Priorität verfügt und somit mit definierten Reaktionszeiten zu rechnen ist.

Attributzugriff über die Explizite Verbindung

Über die explizite Verbindung kann durch schreiben einzelner Attribute eine Steuerung bzw. Umparametrierung im laufenden zyklischen Betrieb durchgeführt werden. Da die Explizite Verbindung über eine niedrige Priorität verfügt, können die Reaktionszeiten erheblich jittern. Die Klassen und Instanzen der einzelnen Attribute entnehmen Sie bitte der EDS-Datei oder der Onlinehilfe der AED / FIT*®* .

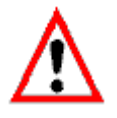

Einige Funktionen (z.B. **LDW**/**LWT**) haben Ausführungszeiten von bis zu 4,5 s. Werden diese Funktionen gestartet, erfolgt sofort eine positive Quittung. Der Anwender kann über ein BusyFlag (Attribut **100/1/12**), Funktions-Ende und -Ergebnis abfragen.

Auslesen von Attributen im zyklischen Betrieb.

Die über die zyklischen Verbindungen übertragenen Attribute sind in der Firmware der AED / FIT*®* fest hinterlegt und können nicht umgemappt werden.

Bei Bedarf kann der Anwender andere interessierende Werte, z.B. die Dosieristzeit über die explizite Verbindung auslesen. Hierzu ist i.d.R. eine Anwenderprogrammierung in der SPS erforderlich. Die SPS-Hersteller stellen hierzu Funktionsblöcke zur Verfügung.

#### <span id="page-17-0"></span>**Poll-Eingangsdaten für IMD = 0,1**

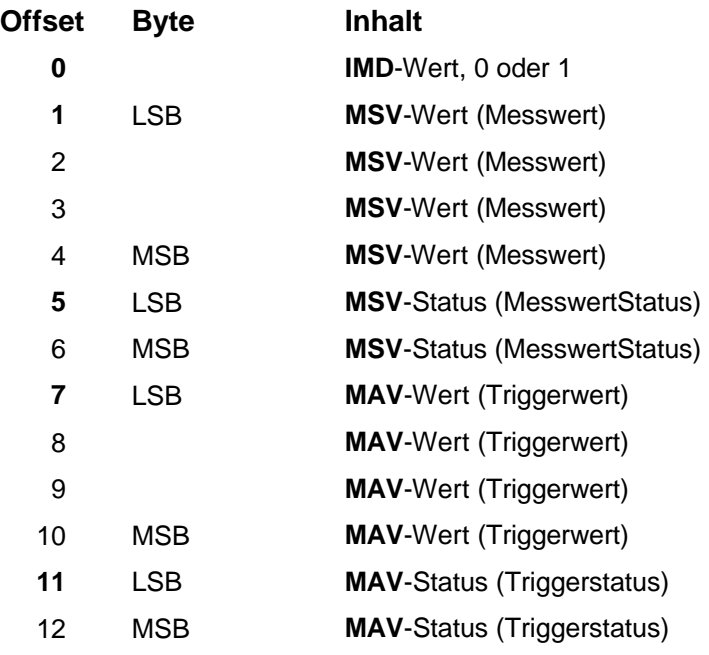

#### **Poll-Eingangsdaten für IMD = 2**

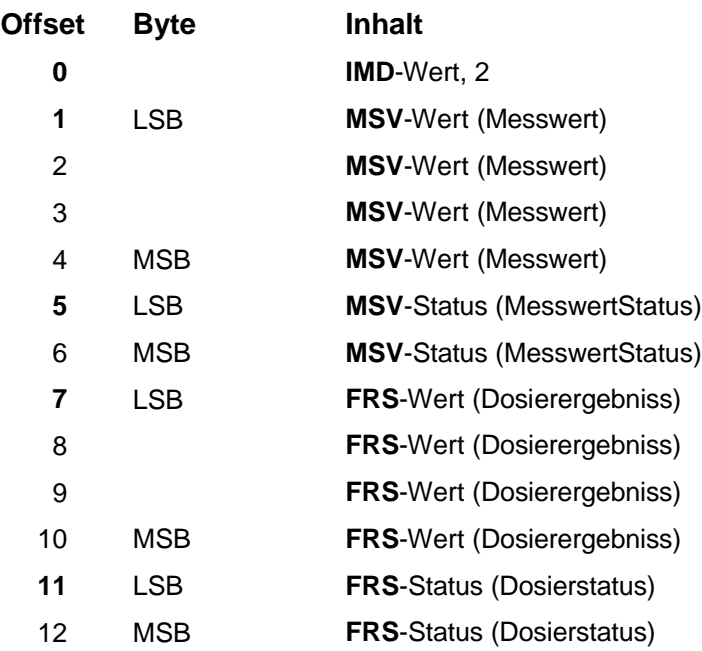

## <span id="page-18-0"></span>Poll-Ausgangsdaten

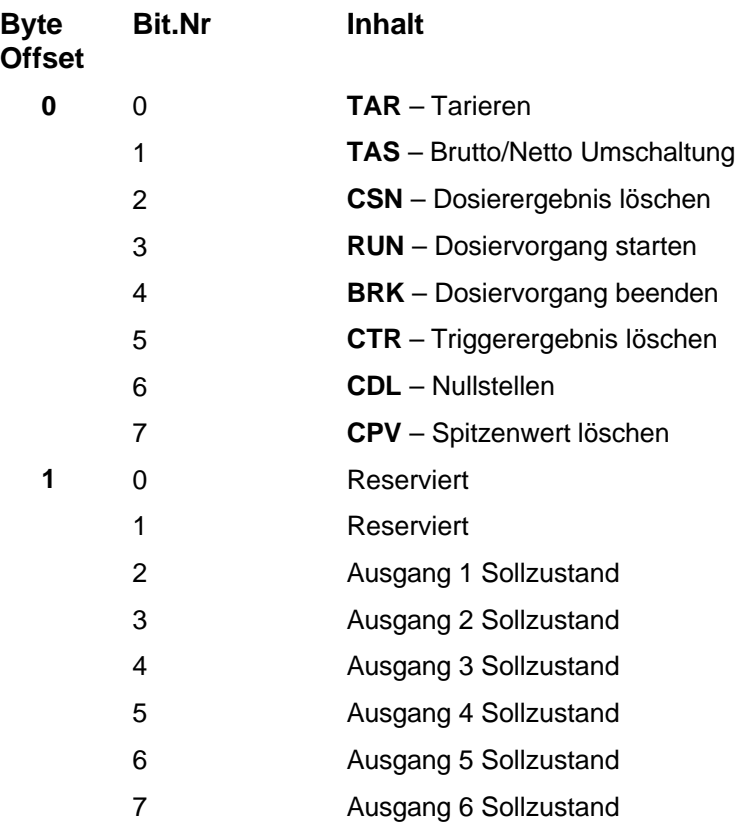

## <span id="page-19-0"></span>Bitstrobe / COS / Cyclic Eingangsdaten

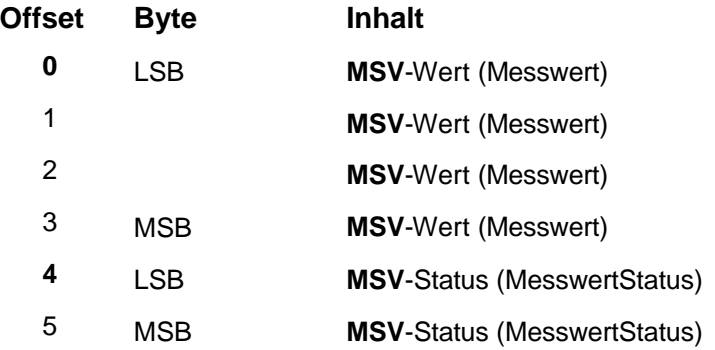

Weiter Einzelheiten entnehmen Sie bitter der Onlinehilfe der AED / FIT*®* .

<span id="page-20-0"></span> The DeviceNet Specification, January 2005 Open Device Vendor Association

### <span id="page-21-0"></span>Index

#### $\overline{\mathsf{A}}$

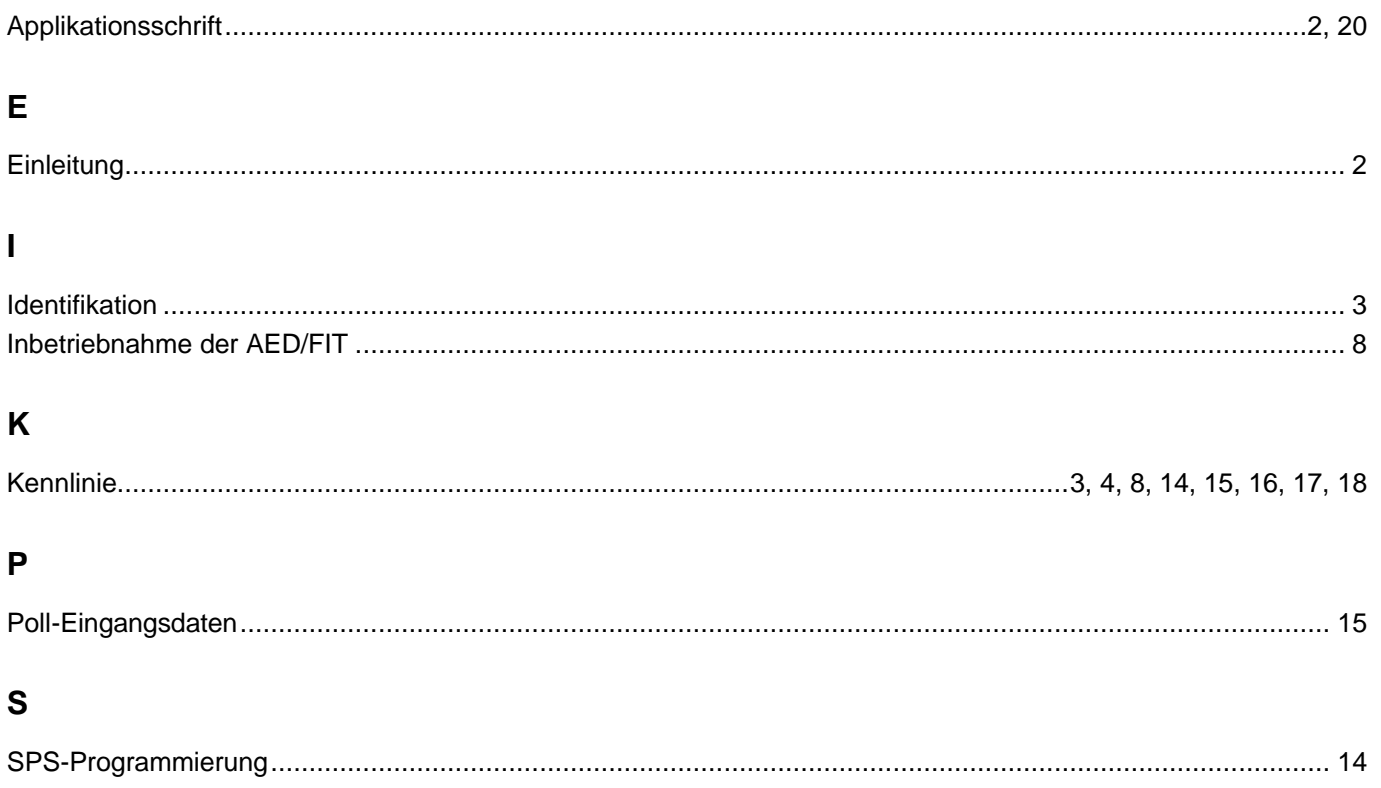

# <span id="page-22-0"></span>Übersicht Applikationsschriften

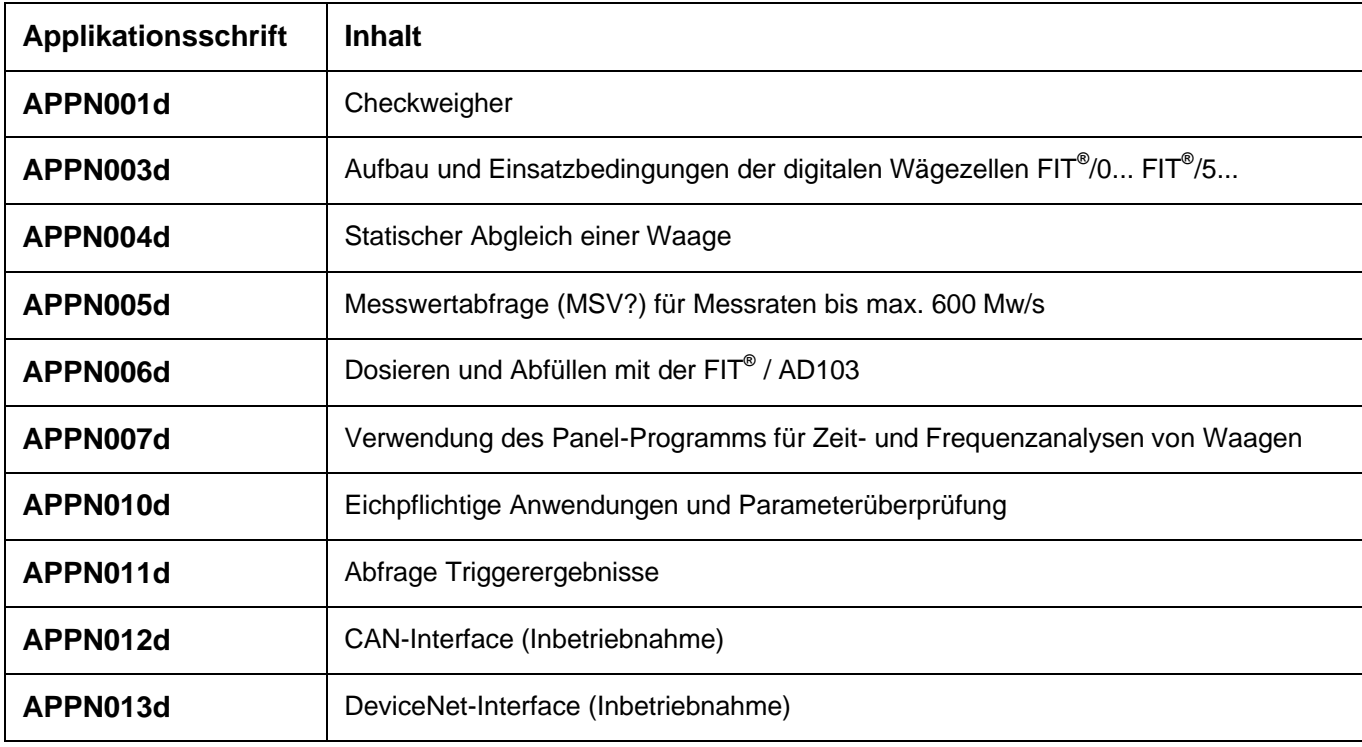

Änderungen vorbehalten. Alle Angaben beschreiben unsere Produkte in allgemeiner Form. Sie stellen keine Beschaffenheits- oder Haltbarkeitsgarantie im Sinne des §443 BGB dar und begründen keine Haftung.

#### **Hottinger Baldwin Messtechnik GmbH**

Postfach 100151 D-64201 Darmstadt Im Tiefen See 45 D-64293 Darmstadt Tel.: +49/6151/803-0 Fax: +49/6151/8039100 E-mail: support@hbm.com · www.hbm.com

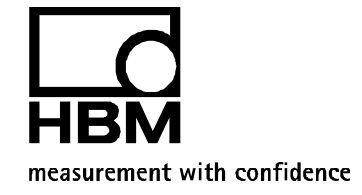